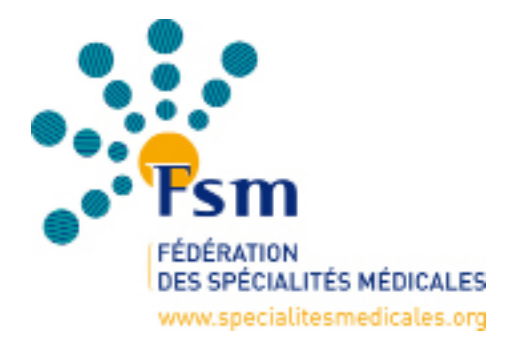

Déclaration d'intérêts de la FSM Guide utilisateurs pour les médecins

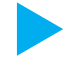

 $\triangleright$ 

Inscription et identification

Avant de pouvoir remplir votre déclaration d'intérêts, vous devez vous inscrire afin que votre identité et vos coordonnées soient vérifiées par la FSM ou votre CNP. Cette phase d'inscription correspond à votre identification.

Il vous est notamment demandé de saisir les informations suivantes : votre identité, votre numéro RPPS, votre spécialité d'exercice, votre CNP et vos coordonnées. La validation est mise en attente afin que la FSM ou votre CNP procède à la vérification.

Après validation de votre identité par la FSM ou votre CNP, vous recevrez un login et un mot de passe personnels. Ces identifiants vous permettront de vous connecter sur la plateforme à tout moment afin de mettre à jour votre déclaration d'intérêts.

L'application est accessible via le site internet de la FSM dans la rubrique «Déclaration d'intérêts». www.specialitesmedicales.org

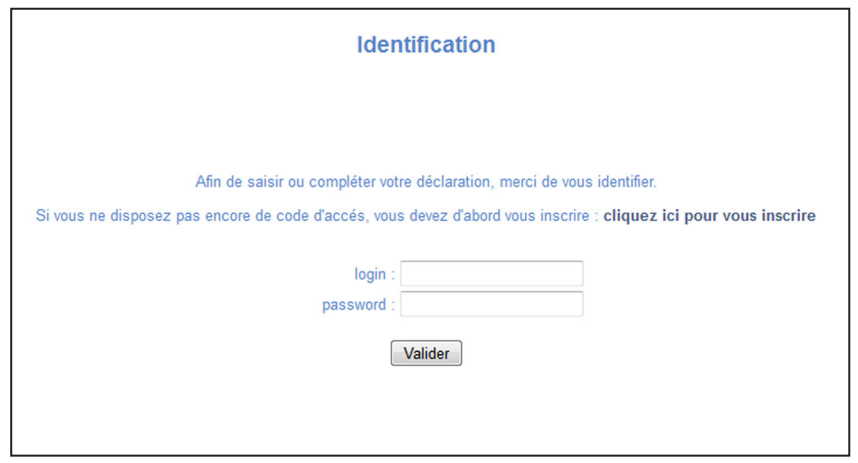

Lors de votre inscription, vous avez la possibilité d'autoriser ou non la consultation et la diffusion de votre déclaration par votre CNP. Si vous choisissez de ne pas autoriser la consultation et la diffusion de votre déclaration, votre CNP est automatiquement invité à vous contacter par mail pour vous demander l'autorisation de diffuser votre déclaration d'intérêts.

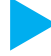

 $\triangleright$ 

 $\triangleright$ 

u Spécificités de la déclaration d'intérêts de la FSM

## La saisie au fur et à mesure

Grâce à vos identifiants, vous pouvez vous connecter à la plateforme pour remplir votre déclaration d'intérêts au fur et à mesure. La déclaration concerne les cinq dernières années.

Vous êtes invités à actualiser sa déclaration une fois par an. Un mail vous sera directement envoyé pour que vous mettiez à jour votre déclaration.

## L'exportation de la déclaration en pdf

Vous pouvez exporter votre déclaration au format pdf. Cette fonctionnalité vous permet de disposer d'une version papier que vous pourrez utiliser à des fins professionnelles ou personnelles.

Certaines informations ne sont pas rendues visibles et ne peuvent pas être exportées : les montants des rémunérations et les liens familiaux. Lors de l'exportation de la déclaration, ces renseignements ne figureront pas sur le document «papier».

## Saisir ses domaines d'intérêts

La déclaration d'intérêts de la FSM se présente comme « CV médical ». Elle a la particularité de mettre en relief vos pôles d'intérêt scientifiques et médicaux. Tout au long de la saisie, vous avez la possibilité d'ajouter un domaine d'intérêt. Si vous ne le souhaitez pas, le terme «divers» s'inscrit par défaut.

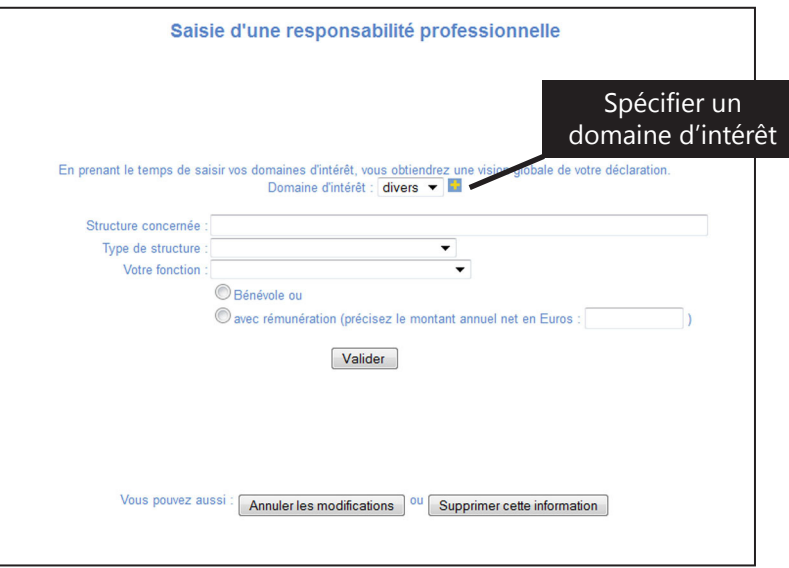

Suite à la saisie, une liste des domaines d'intérêt est générée automatiquement. Cette synthèse vous permet de visualiser votre parcours professionnel au regard de vos pôles d'intérêts scientifiques et médicaux.

Une liste des domaines d'intérêt classés selon les grandes parties du document (responsabilité professionnelle, expertise, travaux de recherche, participation à des congrès…) apparaît alors au bas de votre page personnelle.

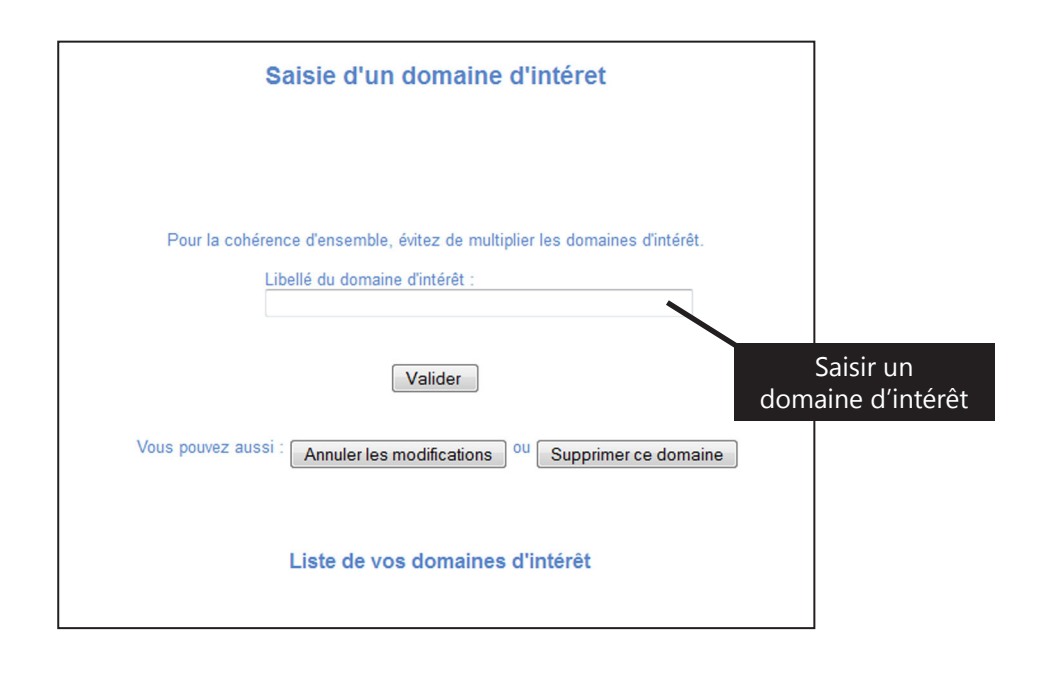

Pour toute question relative à la déclaration d'intérêts, vous pouvez contacter Mélanie Anger par téléphone au 01.40.93.65.80 ou par mail à l'adresse suivante : di@specialitesmedicales.org